# Network Clients and Utilities

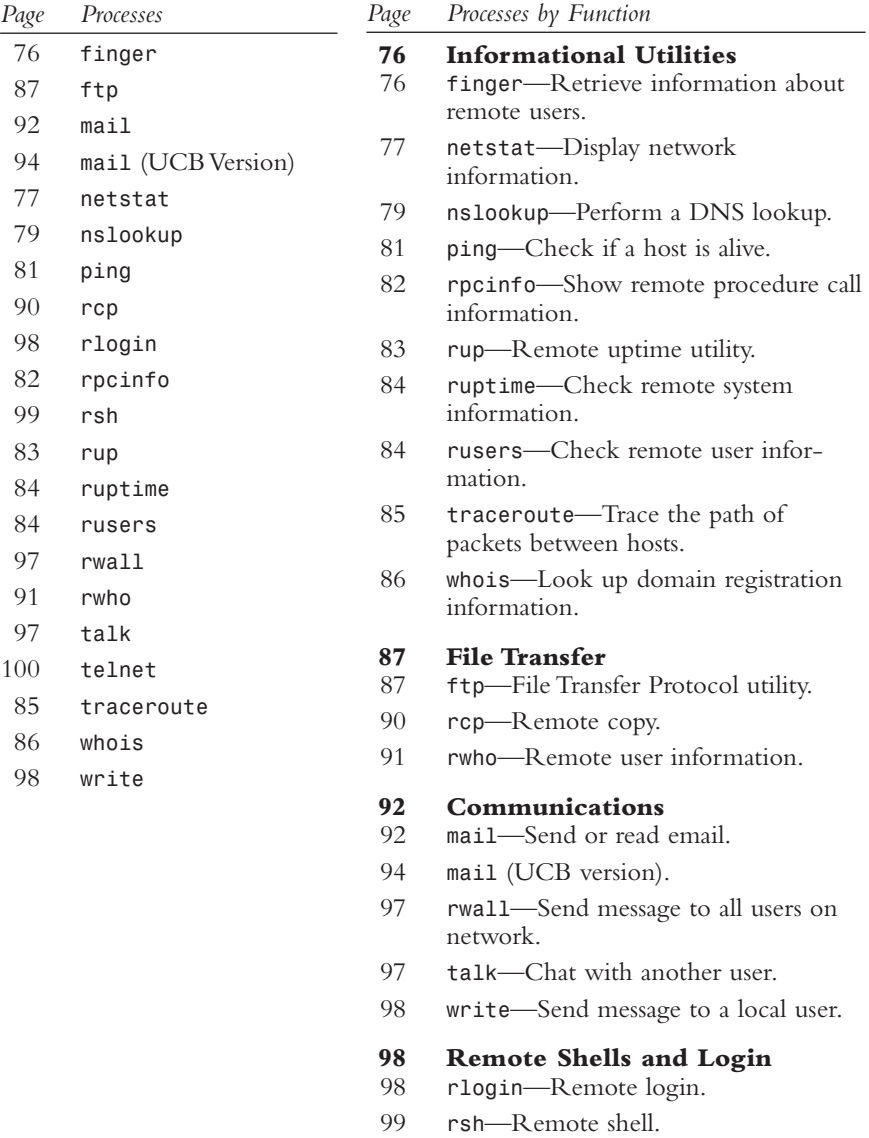

*telnet*—Log in to a remote system.

# **Informational Utilities**

## *finger*

finger

```
/usr/bin/finger [options] [user]
/usr/bin/finger [options] [user@host]
/usr/bin/finger [options] [user@host@host@host.... etc.]
```
Retrieve information about users from the current host or remote servers. The remote server must be running a finger daemon (*in.fingerd*).

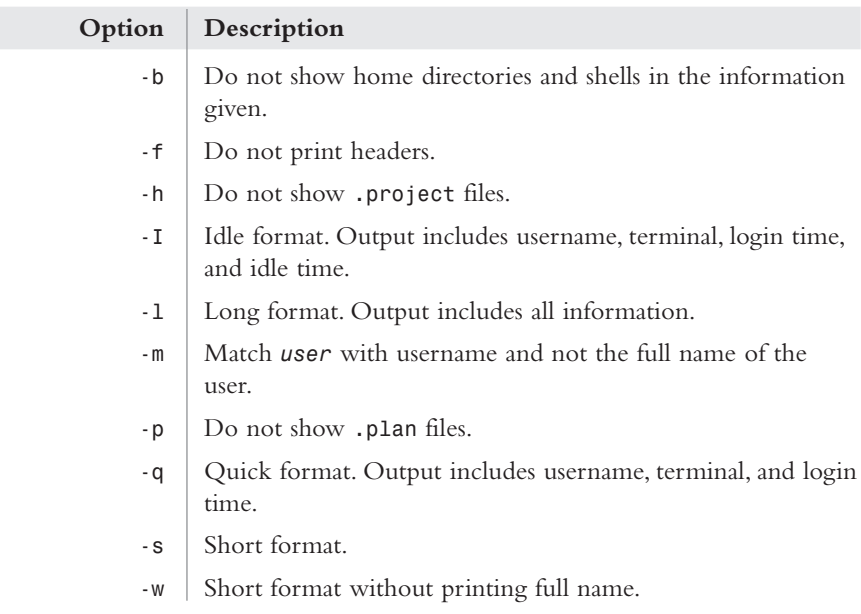

#### **Files**

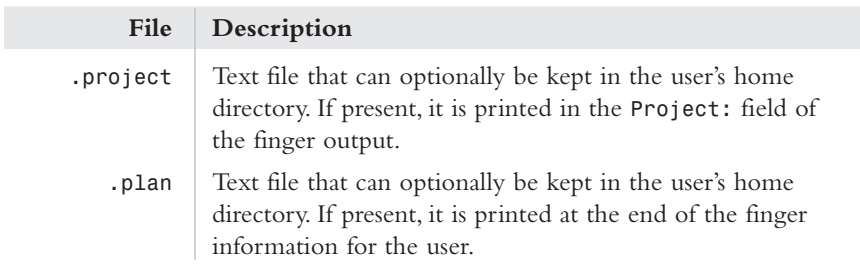

#### **Finger Forwarding**

*Finger forwarding* is when a *finger* request is sent to a remote host and then "forwarded" to another host, where it is processed and the resulting information is sent back to the original sender of the request. Consider the following example:

```
finger smithj@host1.com@host2.com@host3.com
```
The *finger* request will go from the local host to *host3.com*.

*host3.com* will forward the request to *host2.com*, *host2.com* will forward the request to *host1.com*, and *host1.com* will send the *finger* information (if available) back to the local host.

In each case, the request will be logged on the remote system as coming from the forwarding host. *host1.com* will log the request as being from the local host. It is for this reason that some system administrators disable finger forwarding on their servers.This is a recommended practice that can potentially make your entire network more secure. See *in.fingerd* for details.

Finger forwarding is not supported on all servers.The specifications for finger forwarding are defined in RFC 1288.

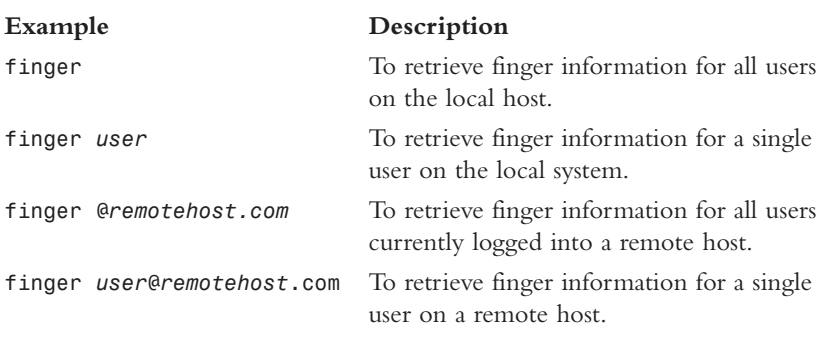

.**See Also** *rwho* (91), *whois* (86)

#### *netstat*

*netstat [options] [interval]*

netstat

Show current network information for the local host.This command can be used to show all network connections to the local system, routing information, and network interface information.

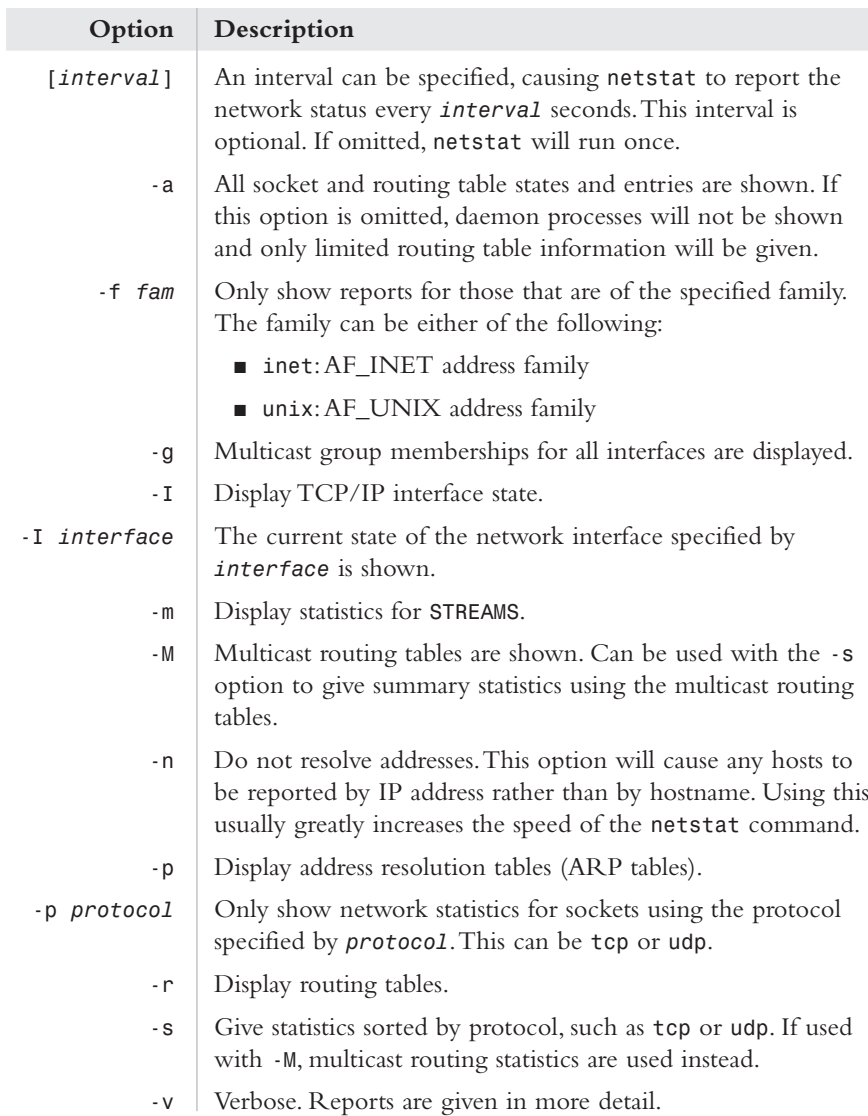

#### **TCP Socket States**

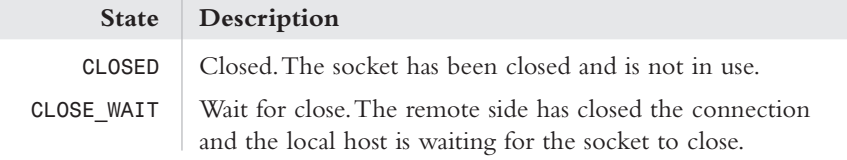

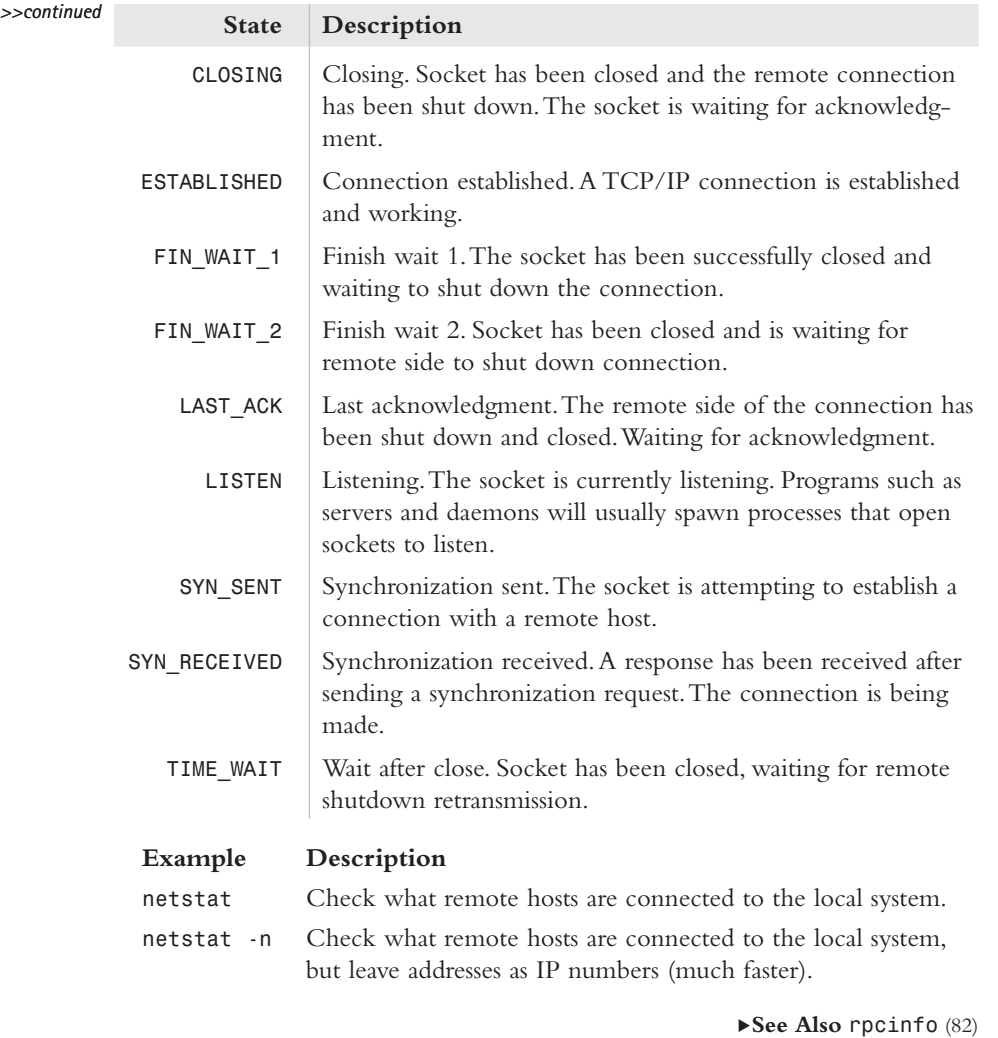

## *nslookup*

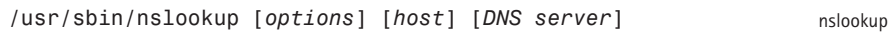

Utility to query an Internet domain name server to resolve an IP address to a name or a name to an IP address. By default, *nslookup* uses the server in */etc/resolv.conf* as the DNS server. It can be used in two general ways:

- <sup>n</sup> Hostname specified on the command line.
- <sup>n</sup> Run without hostname specified to use interactive mode.

## **Command-Line Options**

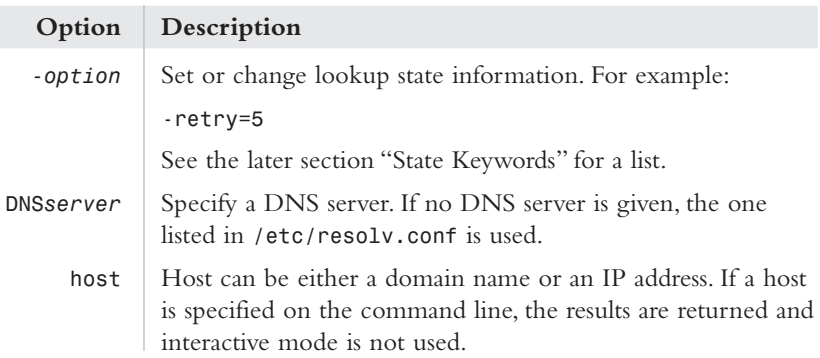

#### **Interactive Mode Commands**

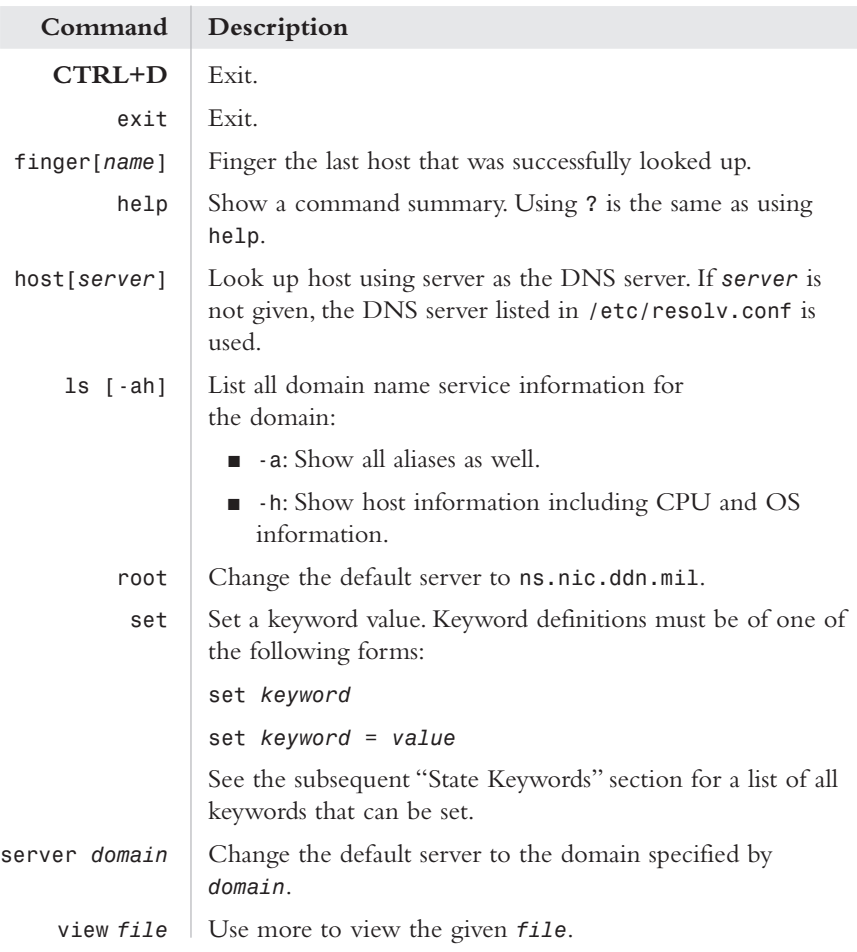

#### **State Keywords**

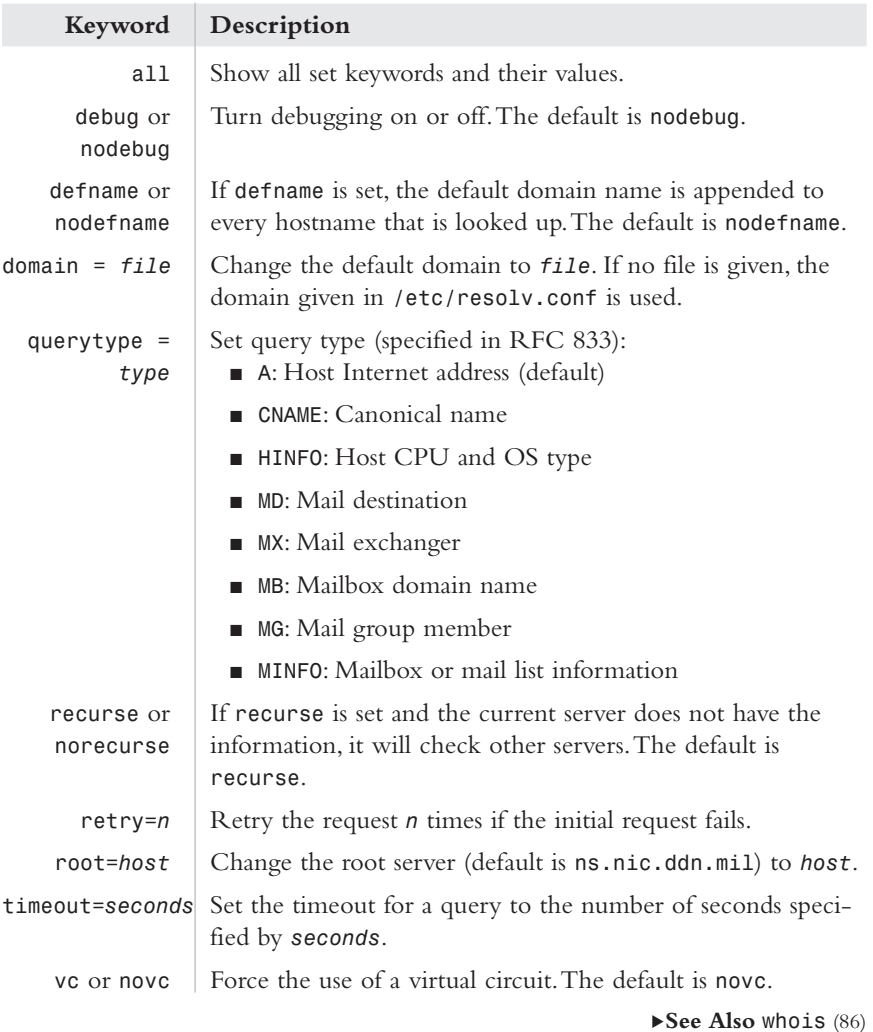

## *ping*

*/usr/sbin/ping [options] [host] [timeout]*

ping

Uses the Internet Control Message Protocol (ICMP) to check whether a remote host is alive on the network.

Local host→ECHO\_REQUEST→ Remote host

Local host←ECHO\_RESPONSE← Remote host

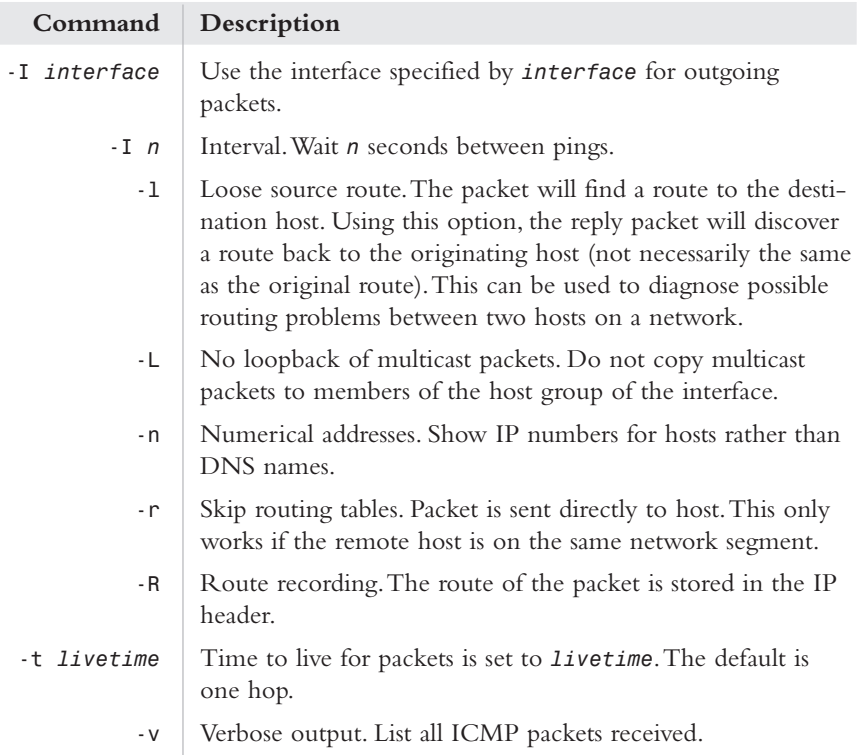

#### **Example**

Test connectivity as seen by NFS packets (using 8192 byte packets). Show degradation in passing through alternative packet-sized routing equipment.

*ping –sv hostname 8192*

.**See Also** *whois* (86)

## *rpcinfo*

rpcinfo

*/usr/bin/rcpinfo [options] [host] [prog] [version]*

Use RPC calls to report RPC information. RPC information for both local and remote hosts can be reported. In general, *rpcinfo* can be used in three ways:

- List all registered RPC services on a host.
- <sup>n</sup> List all *rpcbind* version 2 registered RPC services on a host.
- <sup>n</sup> Make a call (procedure 0) to a specific program on a host.

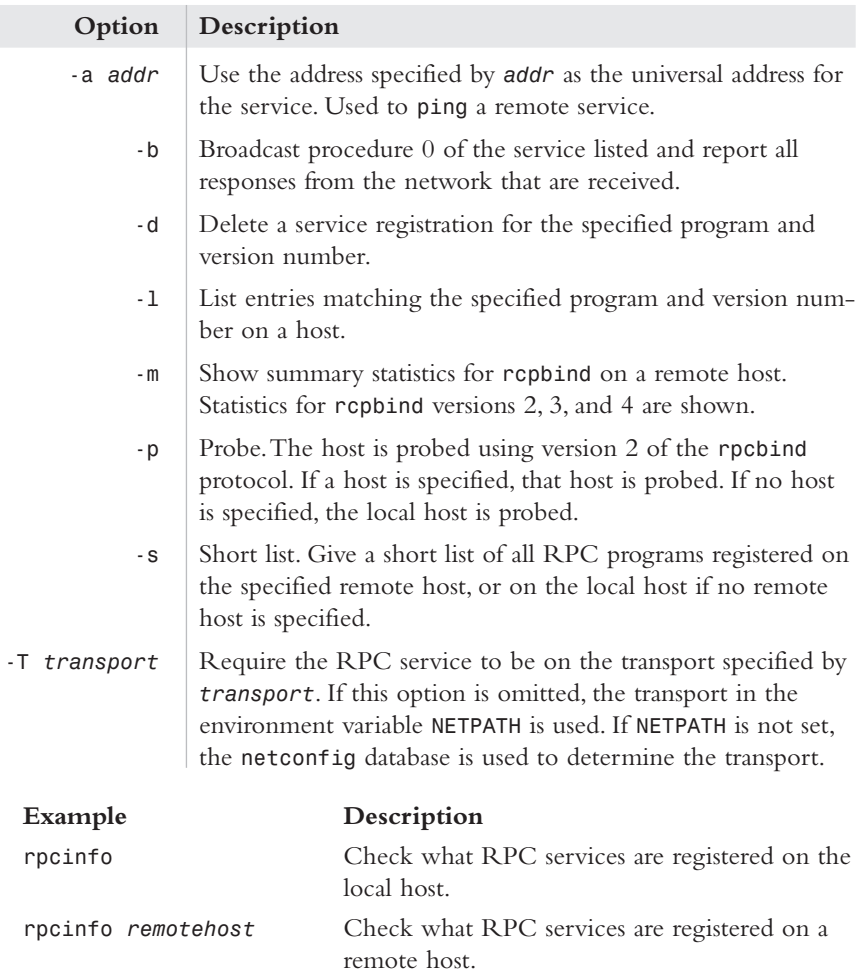

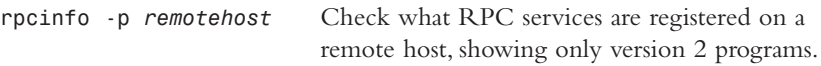

#### *rup*

*/usr/sbin/rup [options] [host]*

rup

Similar to the *uptime* command, but displays information for remote hosts. If no host is specified, the request is broadcast to all machines. Remote systems must be running the *rstatd* daemon to respond. Note that *ruptime* uses the *in.rwhod* daemon, whereas *rup* uses the *rstatd* daemon.

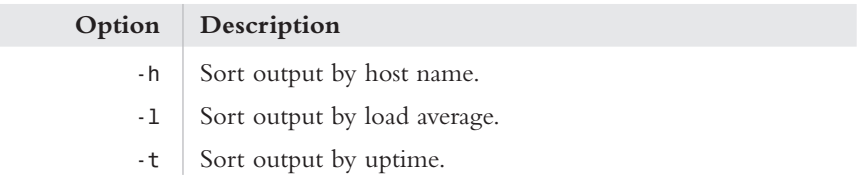

.**See Also** *ruptime* (84)

#### *ruptime*

ruptime

*/usr/bin/ruptime [options]*

Check information for a remote host. Information given is similar to that of *uptime*. Each machine on the local network is queried and a response must be received within five minutes.The remote server must be running the remote *who* daemon (*in.rwhod*). Note that *ruptime* uses the *in.rwhod* daemon, whereas *rup* uses the *rstatd* daemon.

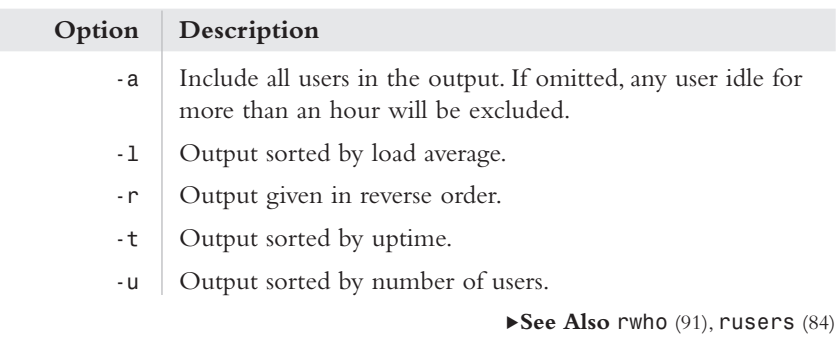

#### *rusers*

rusers

*/usr/bin/rusers [options] [host]*

A remote version of *who* to find out who is logged in to a remote host. More than one host can be specified on the command line. If no hosts are specified, *rusers* sends out a broadcast for *rusersd* protocol, version 3. This is followed by a broadcast of version 2. Hosts must be running the *ruserd* daemon in order to respond.

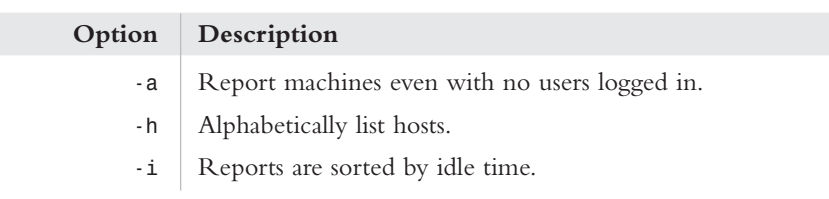

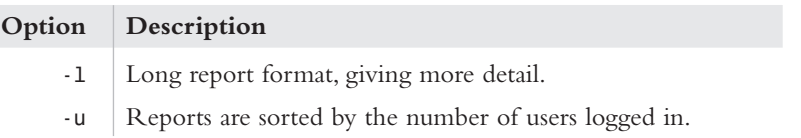

.**See Also** *rwall* (97), *rwho* (91)

#### *traceroute*

*/usr/sbin/traceroute [options] host [len]*

traceroute

Trace the route IP packets take from one Internet/intranet host to another host.This utility can use both IPv4 (time to live) and IPv6 (hop limit).The maximum hop limit is set to 30 by default but can be changed by using the *-m* option. *traceroute* traces the route from one host to another host at that moment. Given the dynamic nature of Internet routing today, results may vary from moment to moment.

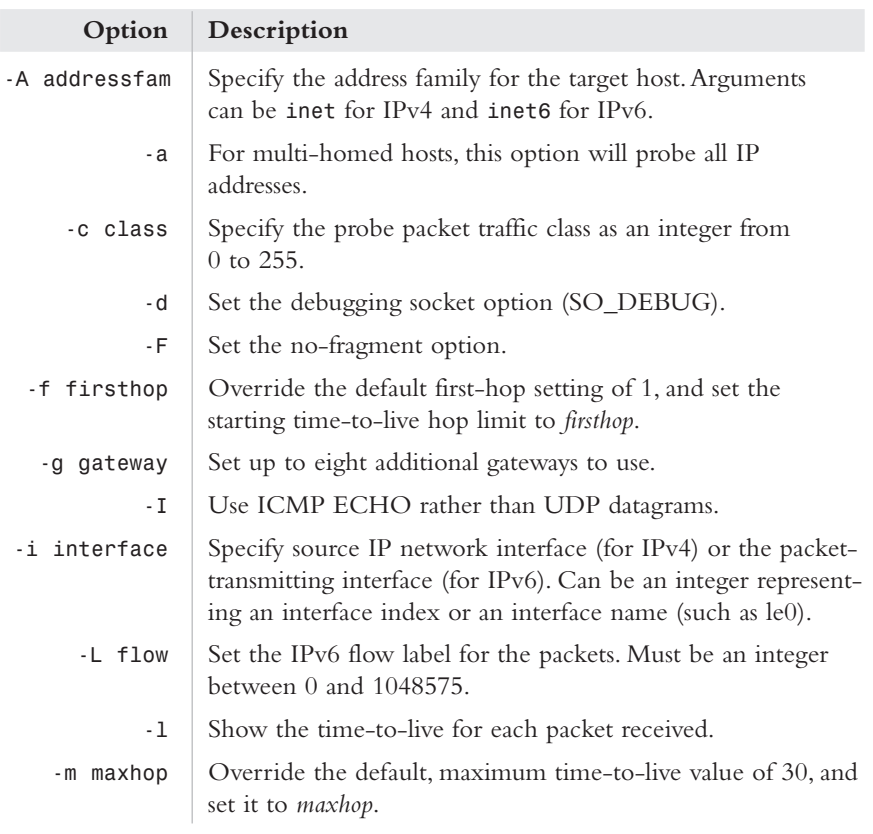

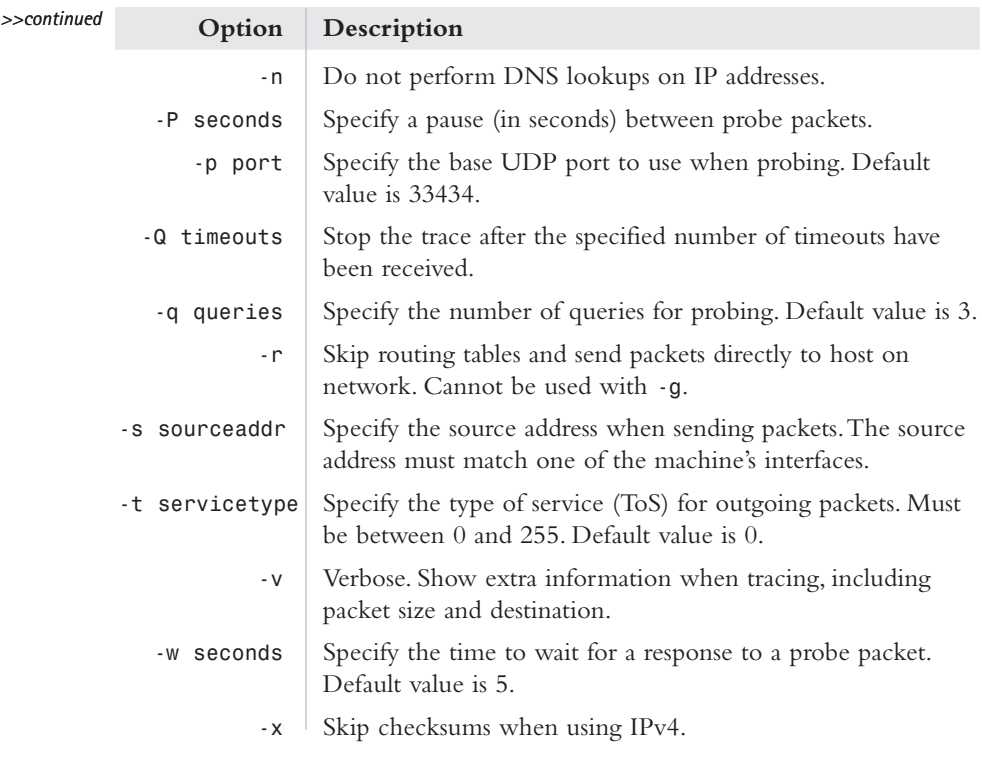

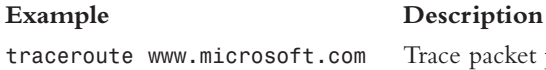

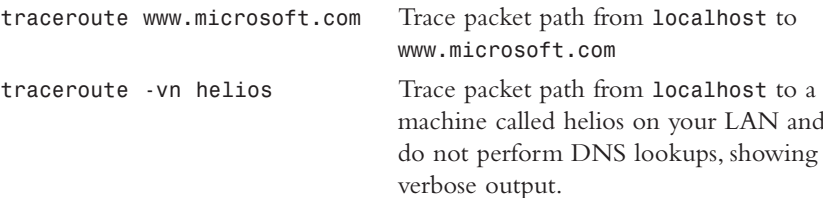

.**See Also** *netstat* (77), *ping* (81)

## *whois*

*/usr/bin/whois [options] [string]* whois

> Check the InterNIC database for a domain record or records. If an exact match is found for the string, the domain record for the domain is printed. If the string matches multiple domains, summaries of the domains are shown. Other NICs can be checked by specifying the host using the *-h* option.

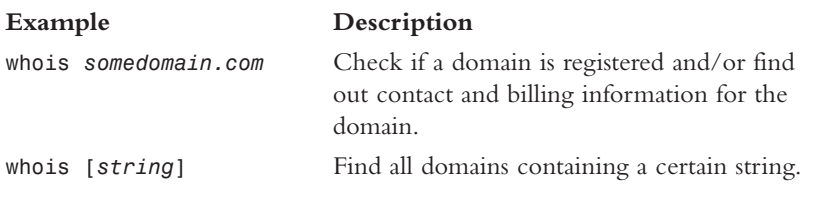

## **Option Description** *-h* Specify which host to use for lookups to find information at other NICs (optional).

.**See Also** *finger* (76)

ftp

# **File Transfers**

## *ftp*

*/usr/bin/ftp [options] [host]*

File Transfer Protocol (FTP) client to upload and download files over the network. If no host is specified on the command line, an *ftp>* command prompt is given.The remote server must be running an FTP daemon (*in.ftpd*).

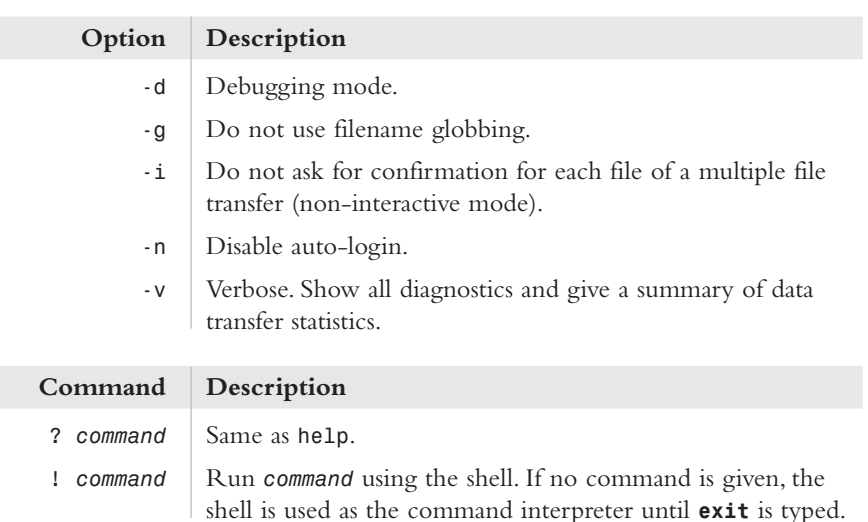

*continues >>*

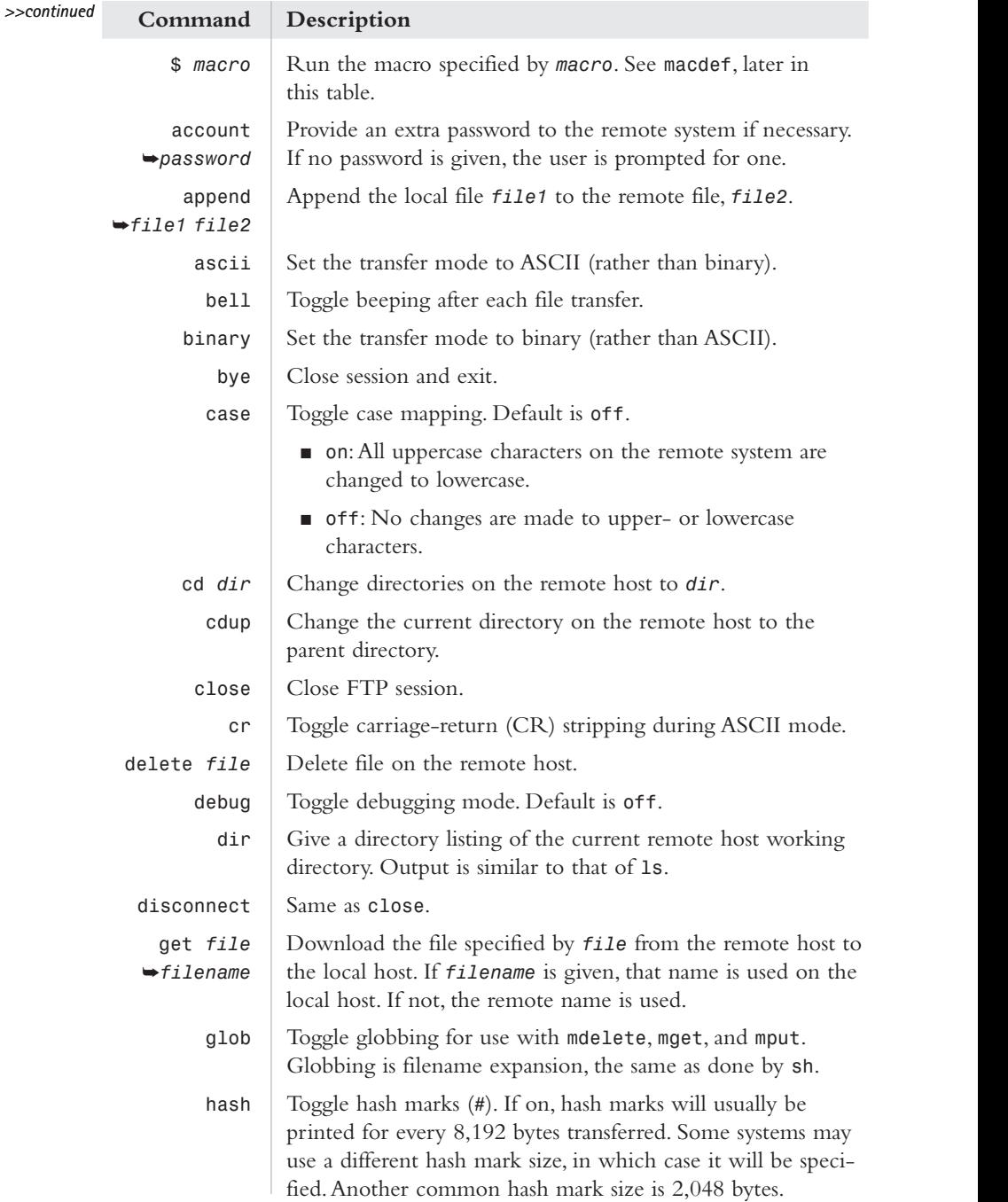

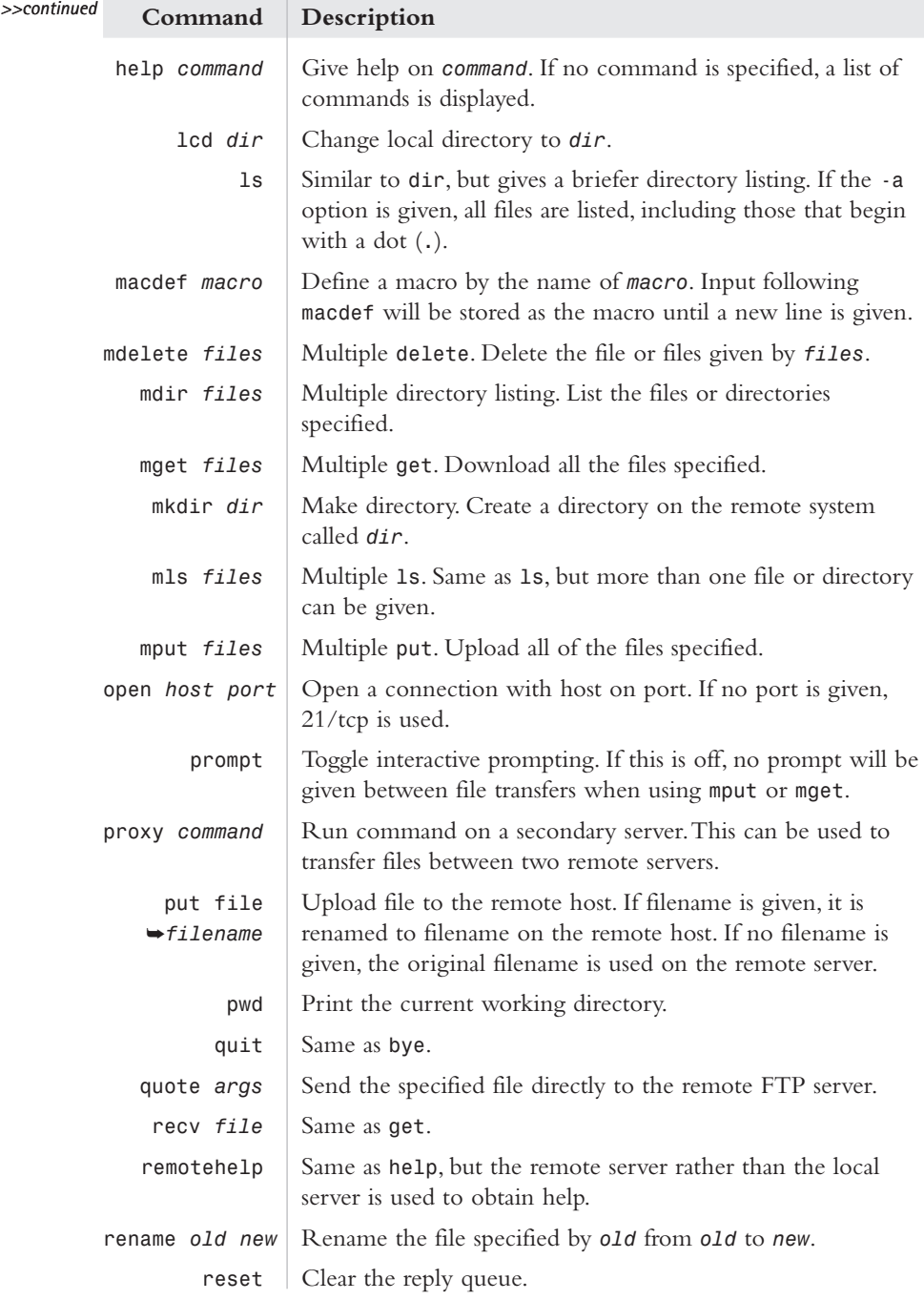

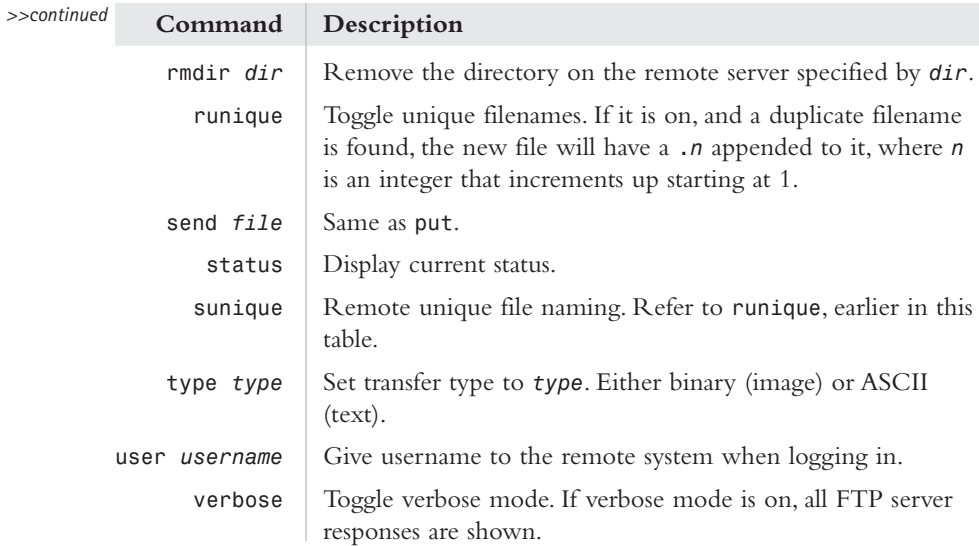

#### **FTP Autologin**

A *.netrc* file can be placed in a user home directory to allow ftp file transfers to be automated to some extent.The file contains information about the connection including the hostname, login name, password, and other optional information.

The general format is as follows:

*machine hostname login loginname password password*

Consider the following example:

*machine ftp.remotehost.com login anonymous password* ➥*user@localhost.com*

It is very important that *.netrc* file permissions are set so that other users cannot access the file because it contains account names and passwords. Use the *chmod* command to set the *.netrc* file to mode 600.

.**See Also** *rcp* (90)

#### *rcp*

rcp

*/usr/bin/rcp [options] [files]*

Copy files across a network. In order to use *rcp*, remote commands must be allowed by using *rsh*.This requires the use of a *.rhosts* file or */etc/hosts.equiv*. See *rsh* for details.

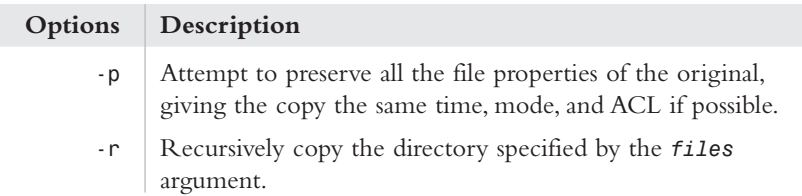

#### **Arguments**

The arguments of *rcp* are specified as remote files or local files.

For local files:

*path*

For remote files:

*host:path user@host:path*

#### **rcp Warning**

*rcp* cannot properly copy directories containing symbolic links.A possible alternative is to use *cpio* to pipe the directory to *rcp*.

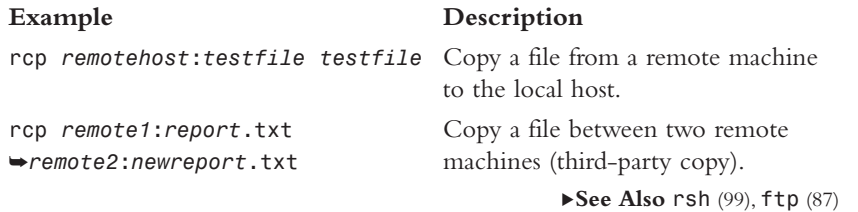

#### *rwho*

*/usr/bin/rwho [options]*

rwho

List who is logged on to machines on the local network. Output is similar to that of *who*.The remote server must be running the *in.rwhod* daemon.

.**See Also** *finger* (79), *rusers* (84), *rwho* (91)

## **Communications**

#### *mail*

mail

*/usr/bin/mail [options] [recipient]*

Utility to read or send (using *sendmail*) electronic mail to users on the local system and over the Internet. If mail is run with no recipient given, it can be used to read and process mail.A question mark (*?*) will be given as a command prompt. If mail exits while a message is being composed, it will be saved to *dead.letter* in the current directory. Incoming mail is saved in */var/mail/username* or at a location specified in the *\$MAIL* variable, where *username* is the current login name of the user running mail.

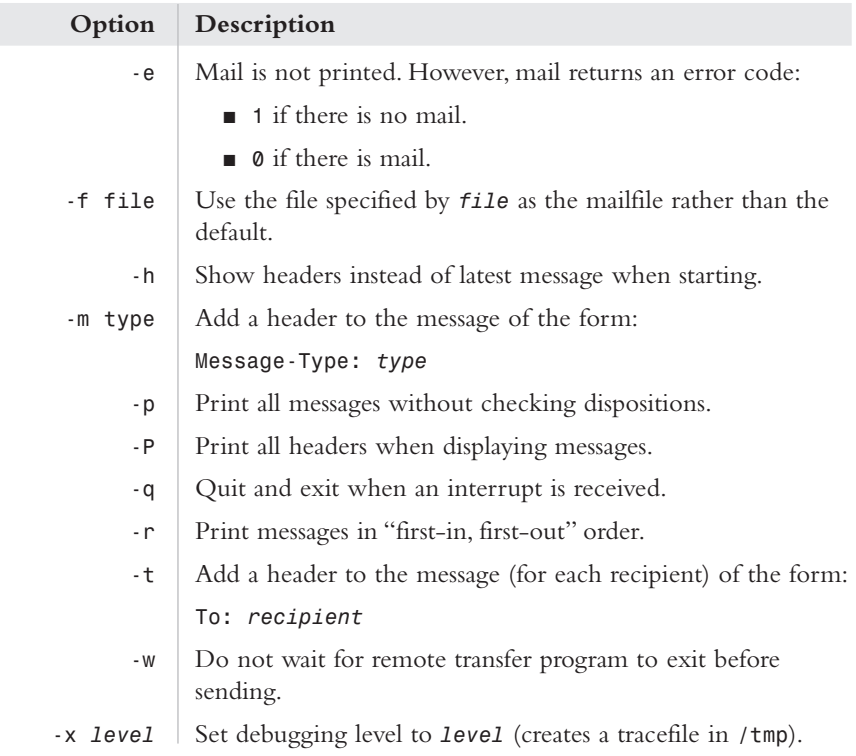

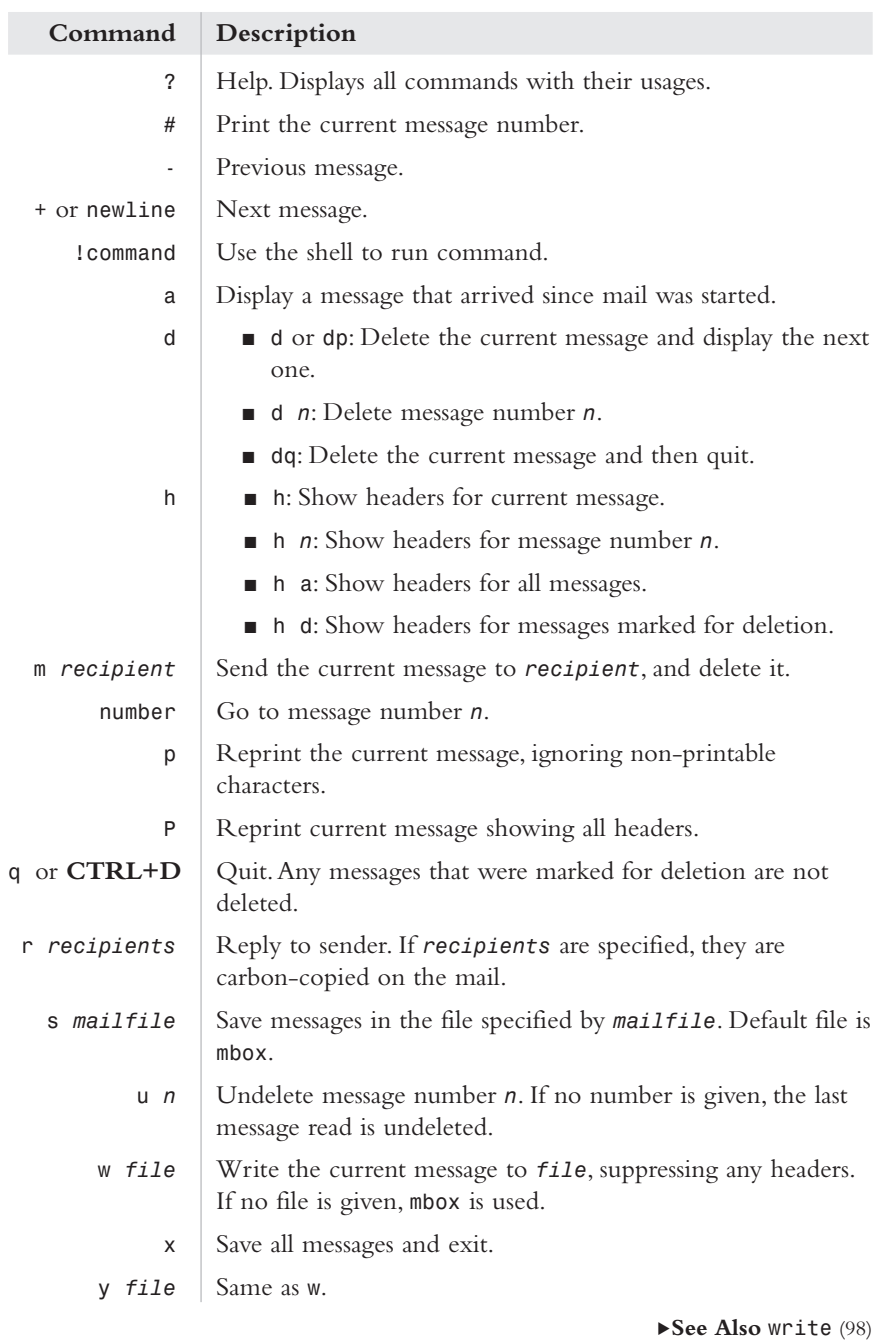

## *mail (UCB version)*

mail (UCB version) */usr/ucb/mail [options] users /usr/ucb/mail*

Use the UCB version of the mail utility to read or send (using *sendmail*) electronic mail to users on the local system and over the Internet. If mail is run with no recipient given, it can be used to read and process mail.A *?* will be given as a command prompt. If mail exits while a message is being composed, it will be saved to *dead.letter* in the current directory. Incoming mail is saved in */var/mail/username* or at a location specified in the *\$MAIL* variable in which *username* is the current login name of the user running mail.

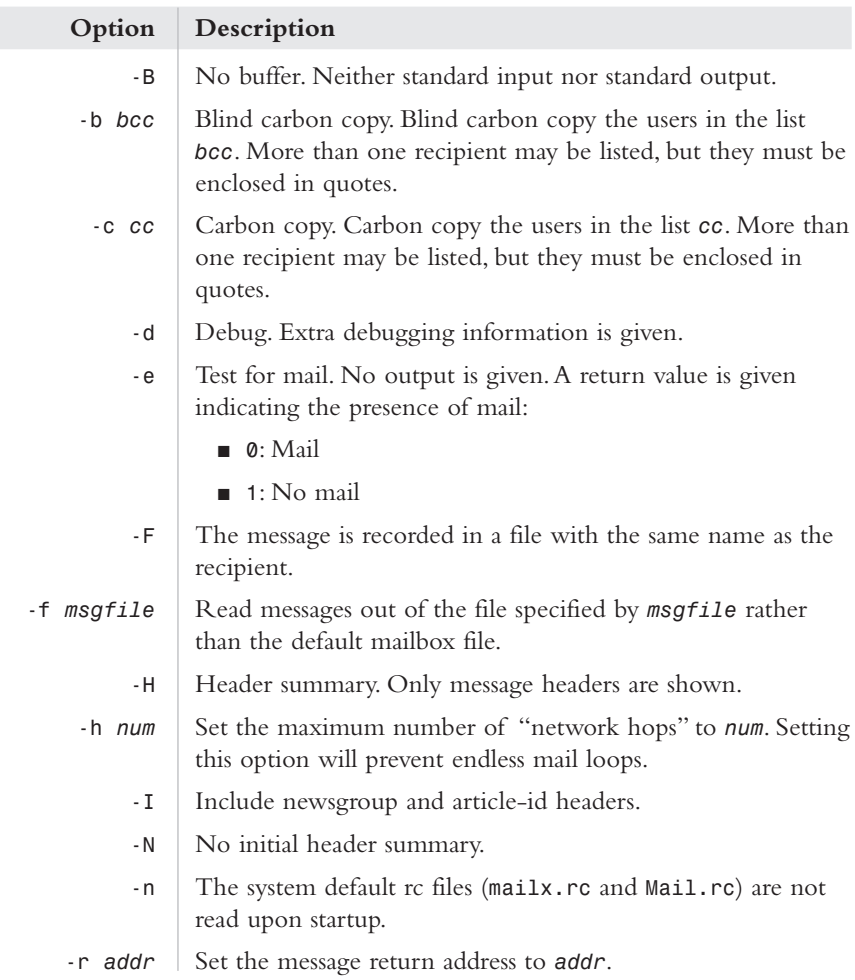

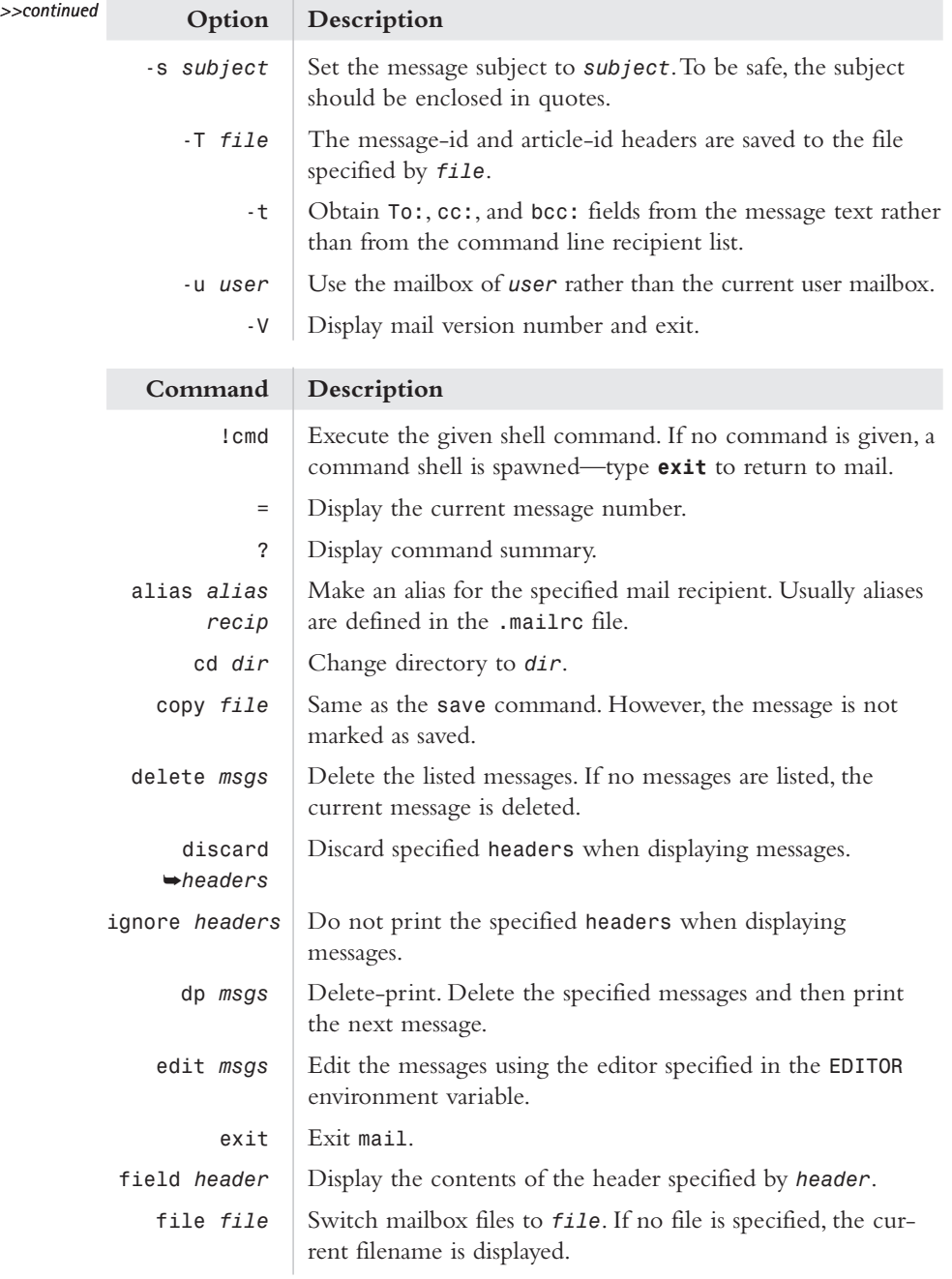

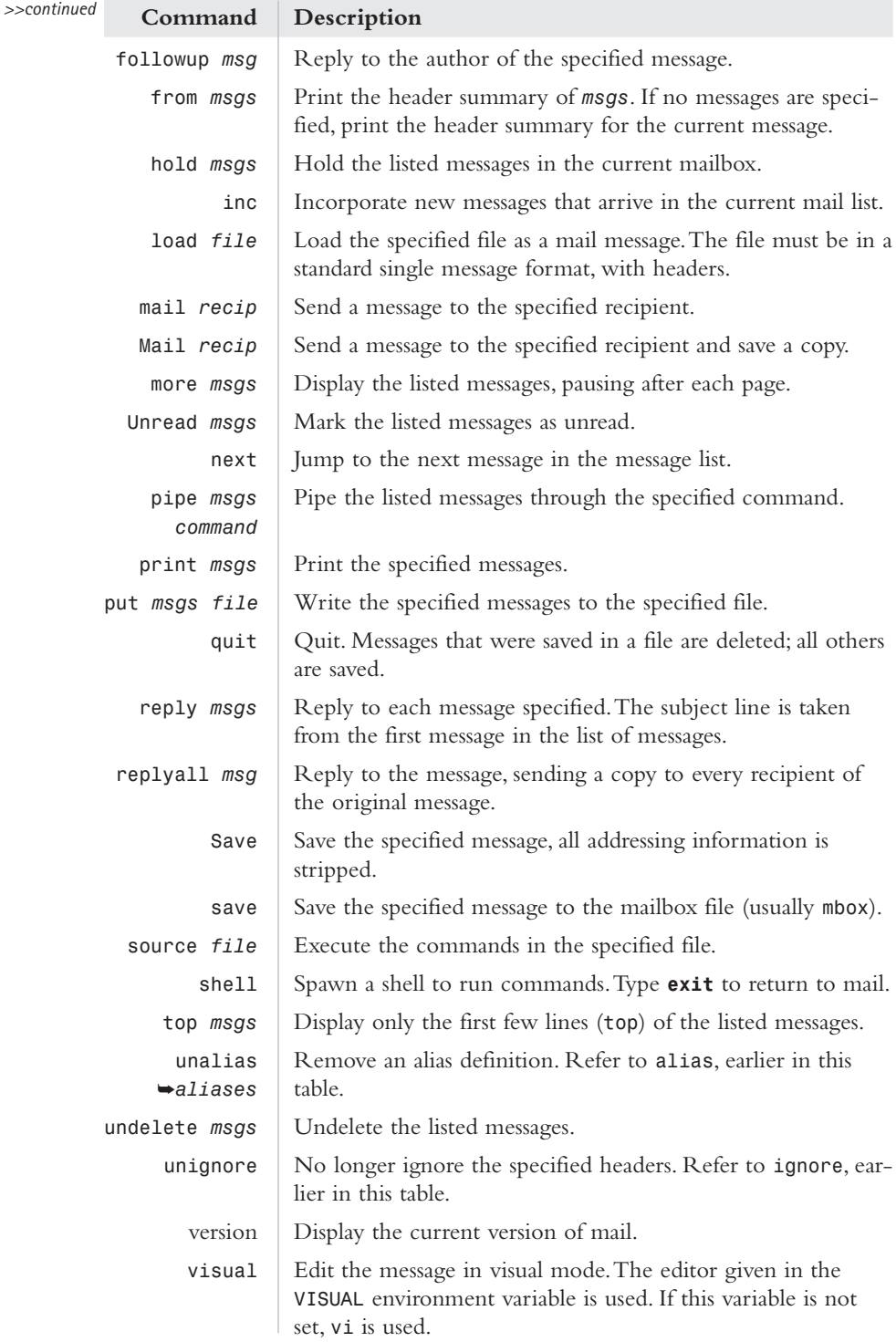

#### *rwall*

*/usr/sbin/rwall [options] [host]*

Broadcast a message to all users on a network.The message, when received, will be preceded by the following header:

*Broadcast Message...*

The remote server must be running the *walld* daemon.

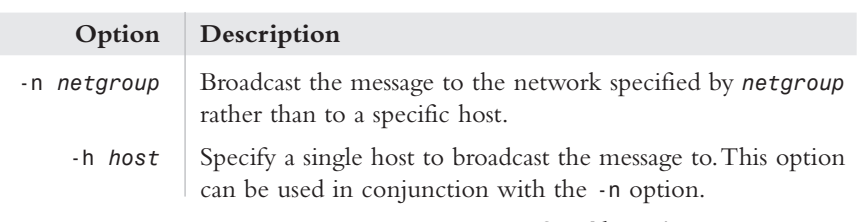

.**See Also** *rwho* (91), *rusers* (84)

## *talk*

*/usr/bin/talk user [terminal]*

talk

rwall

Talk to other users using the UNIX talk protocol. It can be used to chat with another user on the same system or with other users across the Internet.The remote system must be running a talk daemon (*in.talkd*) listening on port 517/udp.

When connecting to a remote system, the other user will be prompted to talk with a message similar to the following:

```
Message from Talk_Daemon@remotehost at 8:55 ...
talk: connection requested by
mulligan@localhost.
```
*talk: respond with: talk mulligan@localhost*

After the other user responds, chatting can begin.The text is sent character by character.

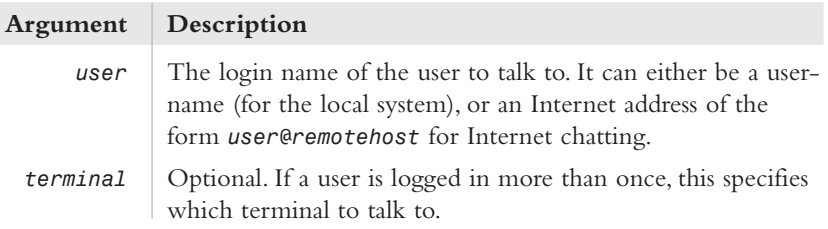

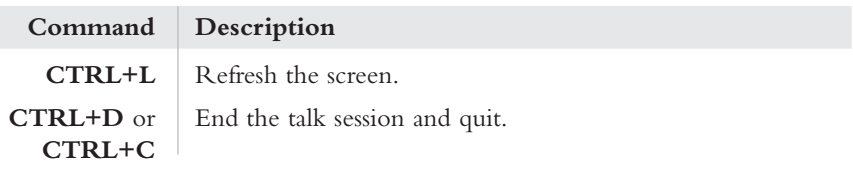

.**See Also** *mail* (92), *write* (98)

#### *write*

*/usr/bin/write [terminal]* write

> Send a message to another user on the local system. Unlike *talk*, the text is sent line by line.

When used, *write* will send a message similar to the following to the other user:

*Message from mulligan on host (pts/6) [ Tue Mar 4 09:11:22 ]* ➥*...*

To stop sending messages, press **CTRL+D** or **CTRL+C**.

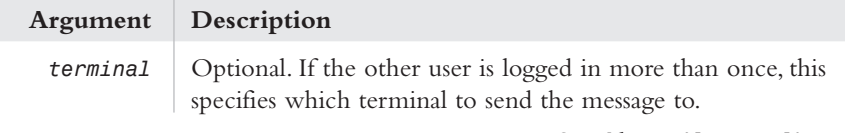

.**See Also** *mail* (92), *talk* (97)

## **Remote Shells and Login**

## *rlogin*

rlogin

*/usr/bin/rlogin [options] [host]*

#### **Description**

Log in to a remote system using the remote login procedures rather than telnet.The user and/or host must be defined in a *.rhosts* or *hosts.equiv* file on the remote system.The remote server must be running the *in.rlogind* daemon.This is an unencrypted and relatively insecure method of remote login.

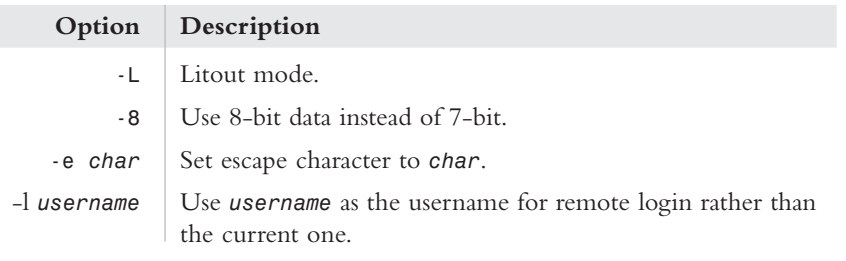

.**See Also** *rcp* (90), *telnet* (100)

#### *rsh*

```
/usr/bin/rsh [options] [hostname] [command]
```
rsh

The remote shell executes commands on a remote system across the network.Alternatively, if no command is given, *rsh* behaves like *rlogin* and will log the user in to the remote system.This command uses the *.rhosts* or */etc/hosts.equiv* file on the remote system to check if remote execution/login is allowed.

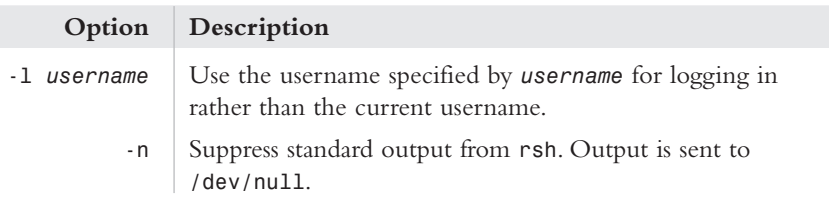

#### **.rhosts and hosts.equiv**

Two files are used to check authentication for the *rlogin*, *rsh*, and *rcp* programs: *.rhosts* and *hosts.equiv*.The *.rhosts* file is placed in a user home directory and lists the hosts and users that are allowed to log into the local account.The general form of the *.rhosts* file is as follows:

*hostname username*

If the username is omitted, then all users from the specified host are allowed. Optionally, a *netgroup* can be used in place of the username by specifying it as *+@netgroup*.The symbol *+* is used to represent "all." For example, the following allows remote logins from the user *smithj* from any host:

*+ smithj*

However, this leaves the account open to security exploits and should not be used.

*continues >>*

#### *continued >>*

The */etc/hosts.equiv* file can be thought of as an *.rhosts* file for the entire system. If a remote user is allowed to log in based on the *host.equiv* file, she will be allowed to log in as any local user.

Note that the *.rhosts* and */etc/hosts.equiv* files are two of the most common sources of security breaches.To be safe, follow these recommendations:

- <sup>n</sup> Always use the *hostname username* form; never specify only a user or a host.
- Never use a *+* in an entry.
- <sup>n</sup> Only list hosts that are completely trusted and very secure.
- <sup>n</sup> Check *.rhost* and *host.equiv* files on a regular basis for signs that they have been altered or tampered with in any way.

#### **Example**

Display a text file that is located on a remote system:

*rsh remotehost cat file.txt*

.**See Also** *rlogin* (98)

#### *telnet*

telnet

*/usr/bin/telnet [options] [host] [port]*

Interface to the *telnet* protocol to log in to a remote system. *telnet* can also be used to connect to an arbitrary port/service on a remote host.

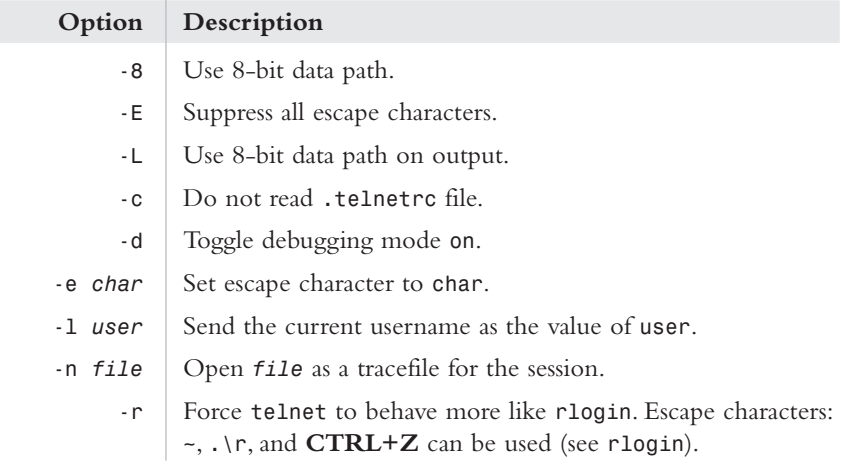

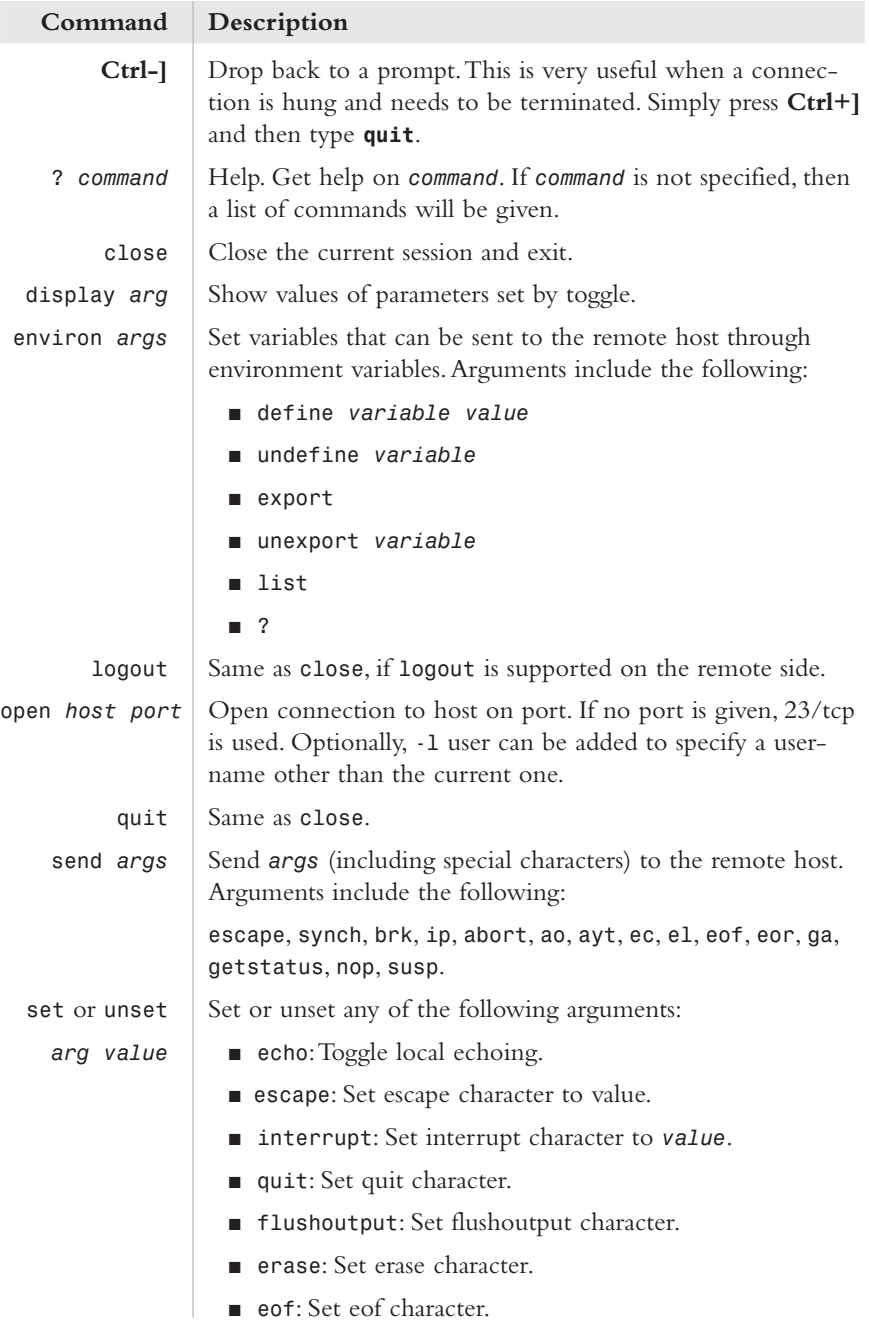

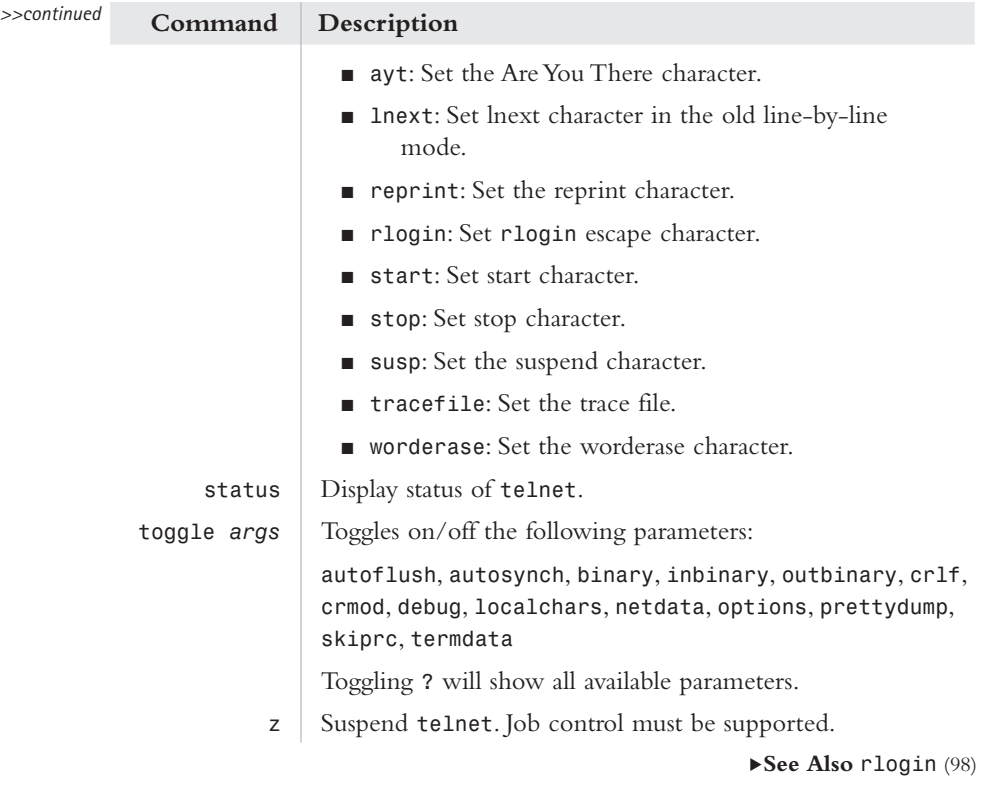